# **UNIVERSIDAD TECNOLOGICA NACIONAL - FACULTAD REGIONAL CORDOBA INGENIERIA EN SISTEMAS DE INFORMACION**

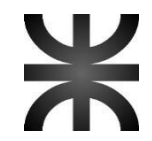

# **CATEDRA DE HABILITACION PROFESIONAL CURSO 4K4 - 2015**

# **FISIKS DOCUMENTACION DEL PRODUCTO**

**ORGANIZACIÓN** CENTRO DE KINESIOLOGIA Y FISIOTERAPIA 'PIERRE DE COUBERTIN'

**METODOLOGIA DE DESARROLLO** 

METODOLOGIA AGIL SCRUM

**TEMA** SISTEMA DE GESTIÓN PARA CENTRO KINESIOLÓGICO

# **AREA DE APLICACIÓN**

KINESIOLOGÍA Y FISIOTERAPIA

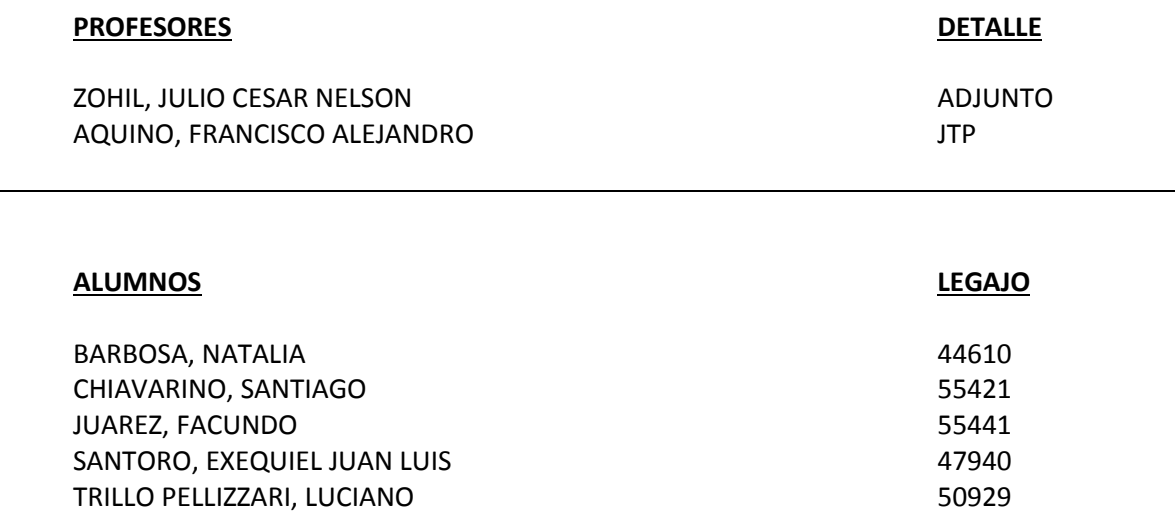

# **INDICE**

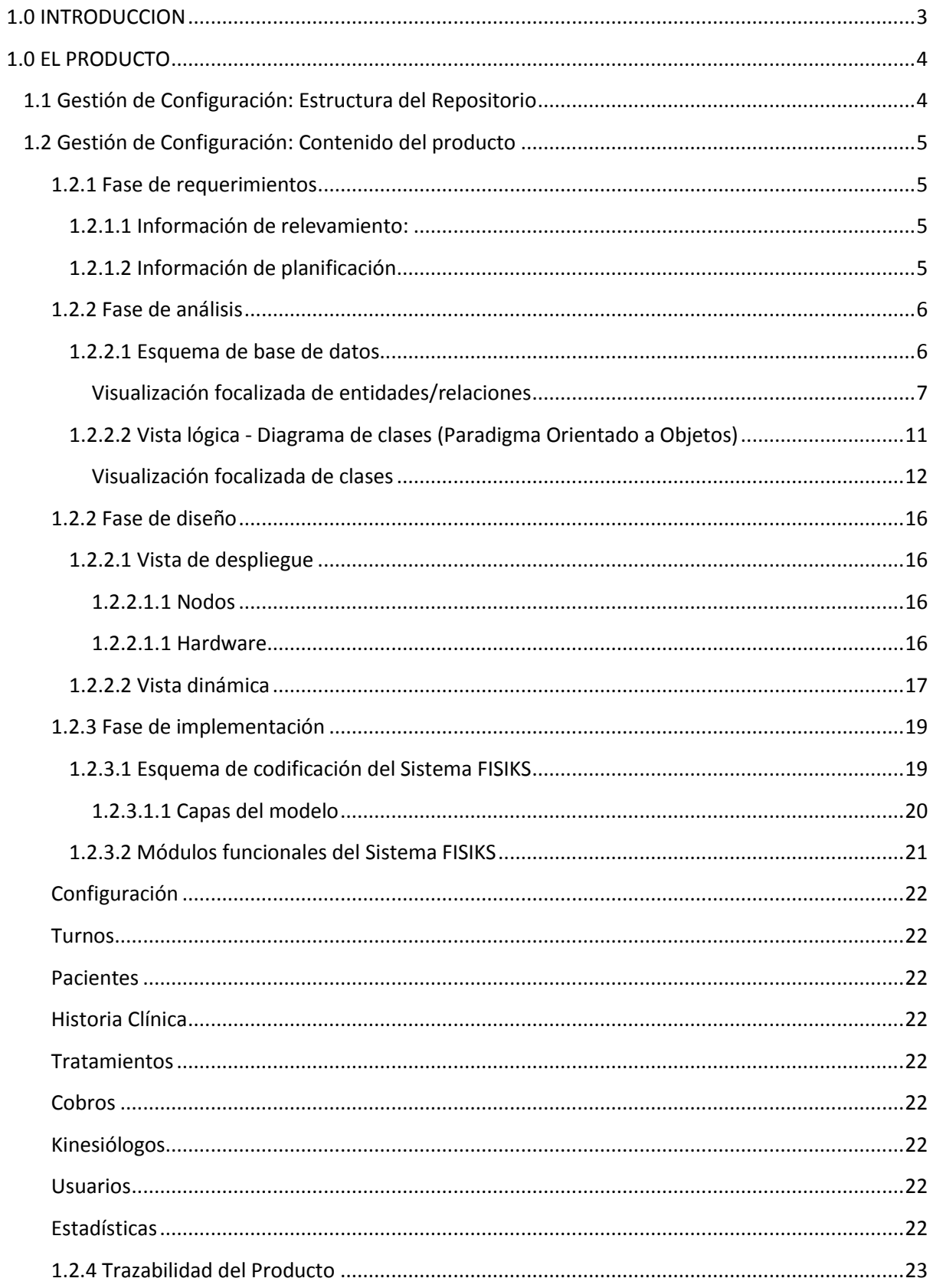

# <span id="page-2-0"></span>**1.0 INTRODUCCION**

El sistema **FISIKS** fue desarrollado en el marco de un proyecto ágil de desarrollo de software a través la metodología **SCRUM**.

La propuesta resultante se destinó al Centro de Kinesiología y Fisioterapia **Pierre de Coubertin**, con el fin cubrir la necesidad de disponer de un sistema informático que les permita registrar la gestión de sus procesos de negocio.

Este documento permitirá visualizar la descripción detallada del producto desarrollado que el equipo de trabajo involucrado propuso para cumplir con las necesidades planteadas, de modo que se conozcan los detalles de la composición del mismo.

# <span id="page-3-0"></span>**1.0 EL PRODUCTO**

El sistema de información implementado se denominó "**FISIKS**" (Acrónimos de Fisioterapia / Sistema / Kinesiología).

De acuerdo a la metodología de trabajo implementada, el presente producto atravesó distintas etapas de análisis, diseño y desarrollo, a través de los diferentes Sprints trabajados (iteraciones).

Las distintas etapas, iteraciones y sus incrementos fueron documentadas en un repositorio de información a través de la correspondiente definición de la Gestión de Configuración del Proyecto.

# <span id="page-3-1"></span>**1.1 Gestión de Configuración: Estructura del Repositorio**

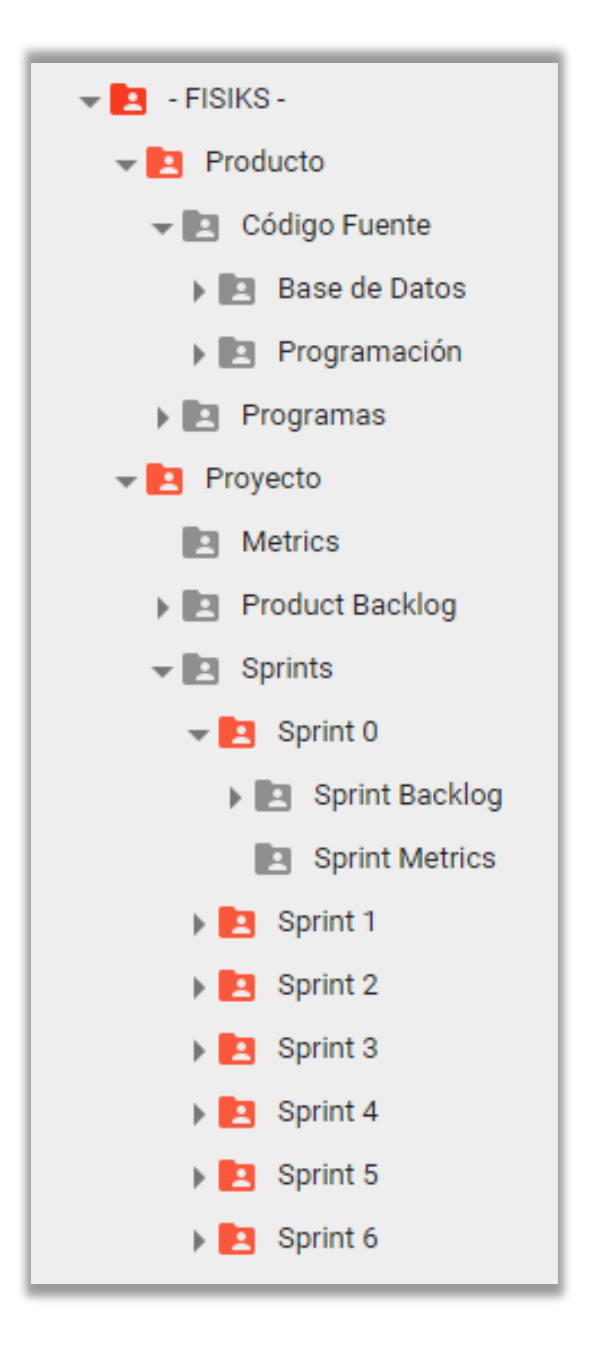

# <span id="page-4-0"></span>**1.2 Gestión de Configuración: Contenido del producto**

# <span id="page-4-1"></span>**1.2.1 Fase de requerimientos**

# <span id="page-4-2"></span>*1.2.1.1 Información de relevamiento:*

- Respuestas obtenidas sobre las preguntas (abiertas y específicas) realizadas al encargado del centro de rehabilitación.
- Conclusiones realizadas en base al diálogo con el encargado (Cliente).
- Comentarios anexos respecto del proyecto de desarrollo del producto.
	- Consideraciones de acuerdo a los procesos identificados (ámbitos) y consideraciones técnicas (herramientas de trabajo e implementación).
- Imágenes tomadas del centro de rehabilitación (lugar físico de trabajo).
- Imágenes tomadas de formularios utilizados en papel dentro del centro de rehabilitación.

# <span id="page-4-3"></span>*1.2.1.2 Información de planificación*

- Definición del Product Owner
- Definición del Equipo
	- Integrantes del equipo de trabajo
- Definición de Herramientas de Software a utilizar
	- Herramientas para gestión de proyecto
	- Herramientas de programación
	- Herramientas de Diseño y/o documentación
	- Bases de Datos
- Métricas del Proyecto
	- Gestión de Configuración del Proyecto
		- Herramientas
		- Estructura del repositorio
		- Listado de Ítems de Configuración
- Glosario Técnico General
- Definición del Product Backlog Inicial (User Stories)

# <span id="page-5-0"></span>**1.2.2 Fase de análisis**

# <span id="page-5-1"></span>*1.2.2.1 Esquema de base de datos*

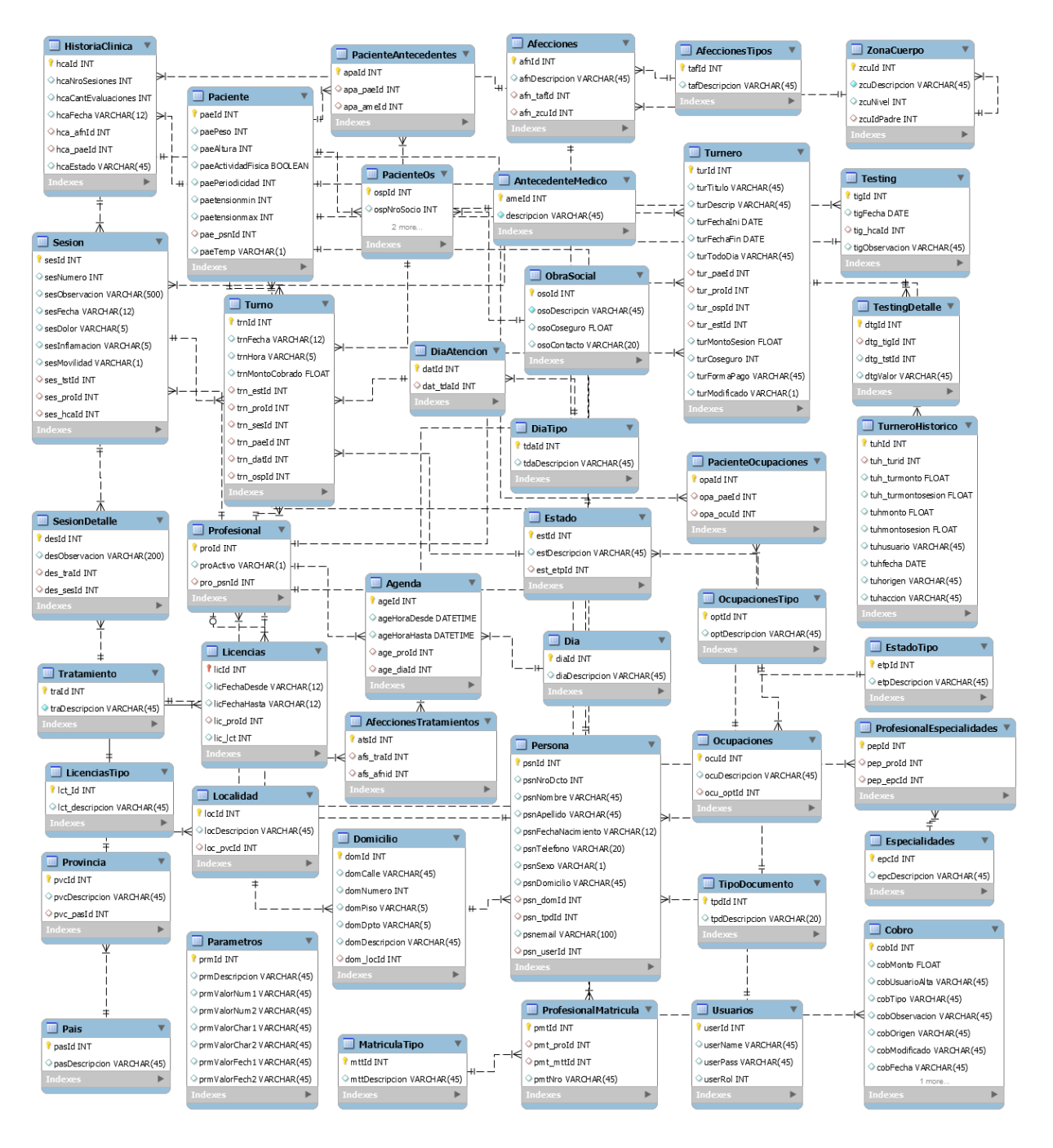

# <span id="page-6-0"></span>*Visualización focalizada de entidades/relaciones*

#### Gestión de Turnos:

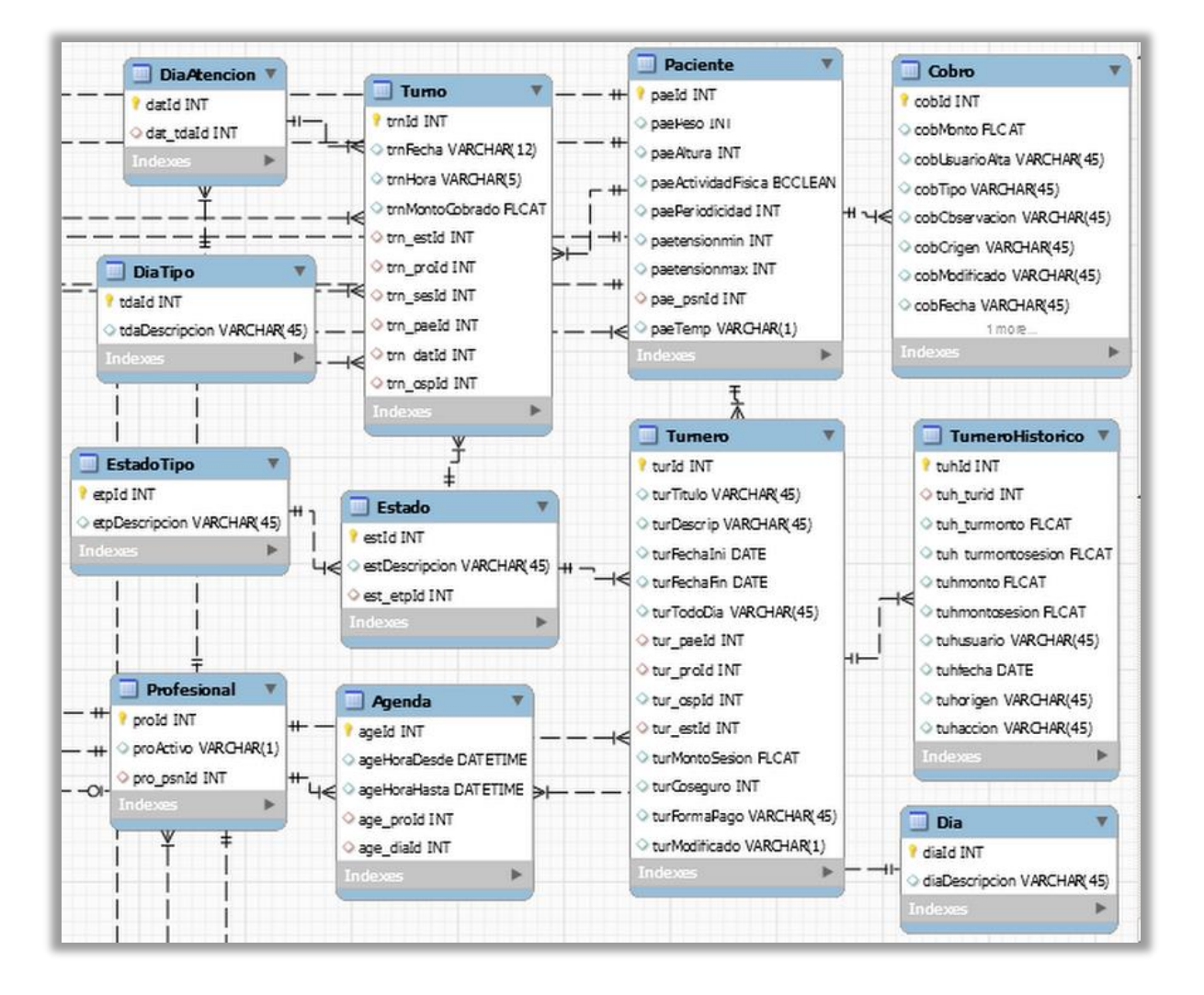

# Gestión de Pacientes:

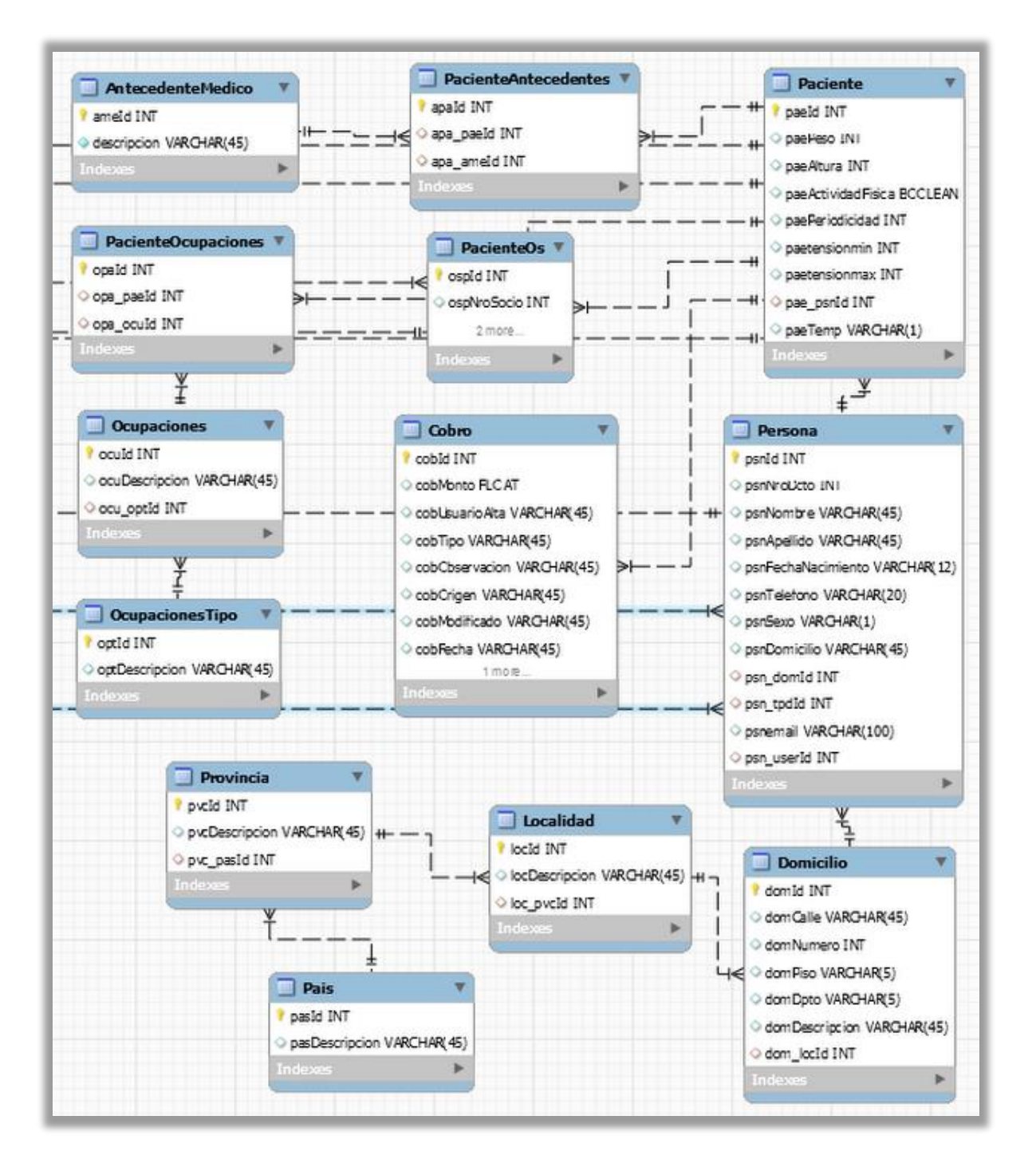

Gestión de Historia Clínica:

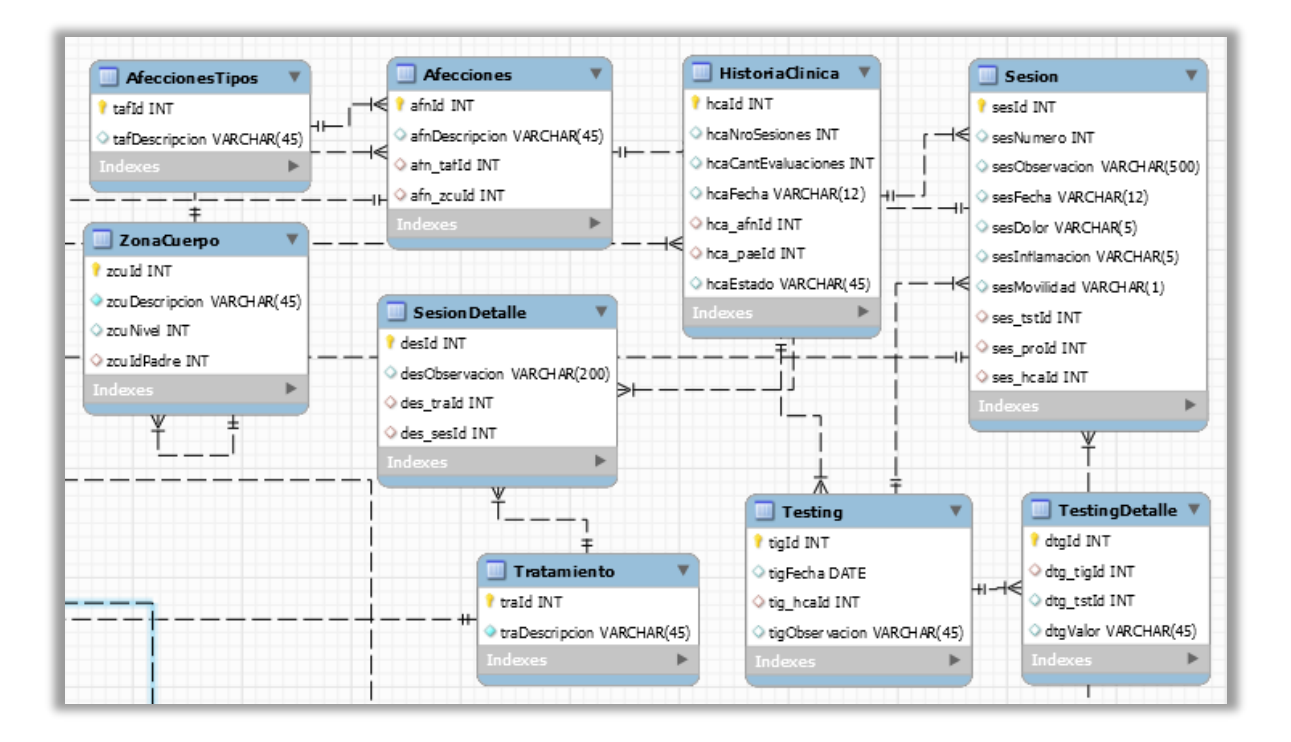

Gestión de Usuarios:

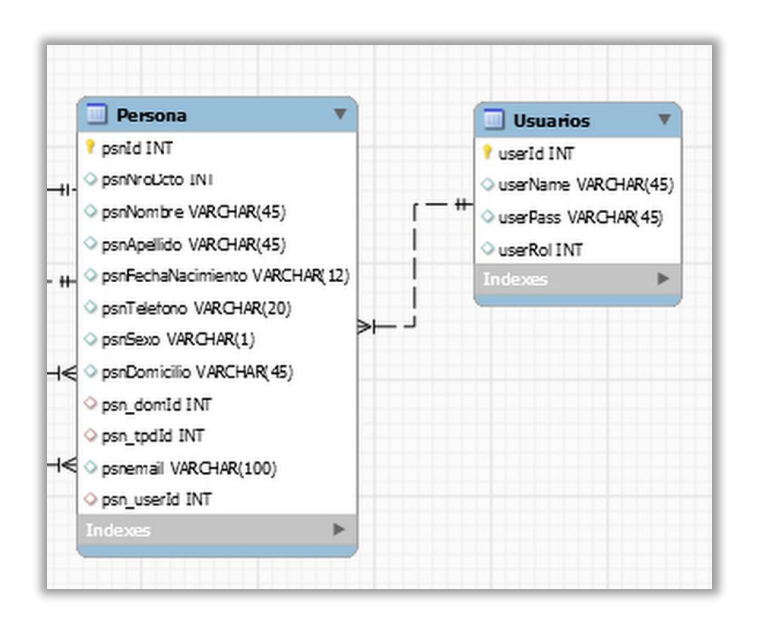

# Gestión de Kinesiólogos:

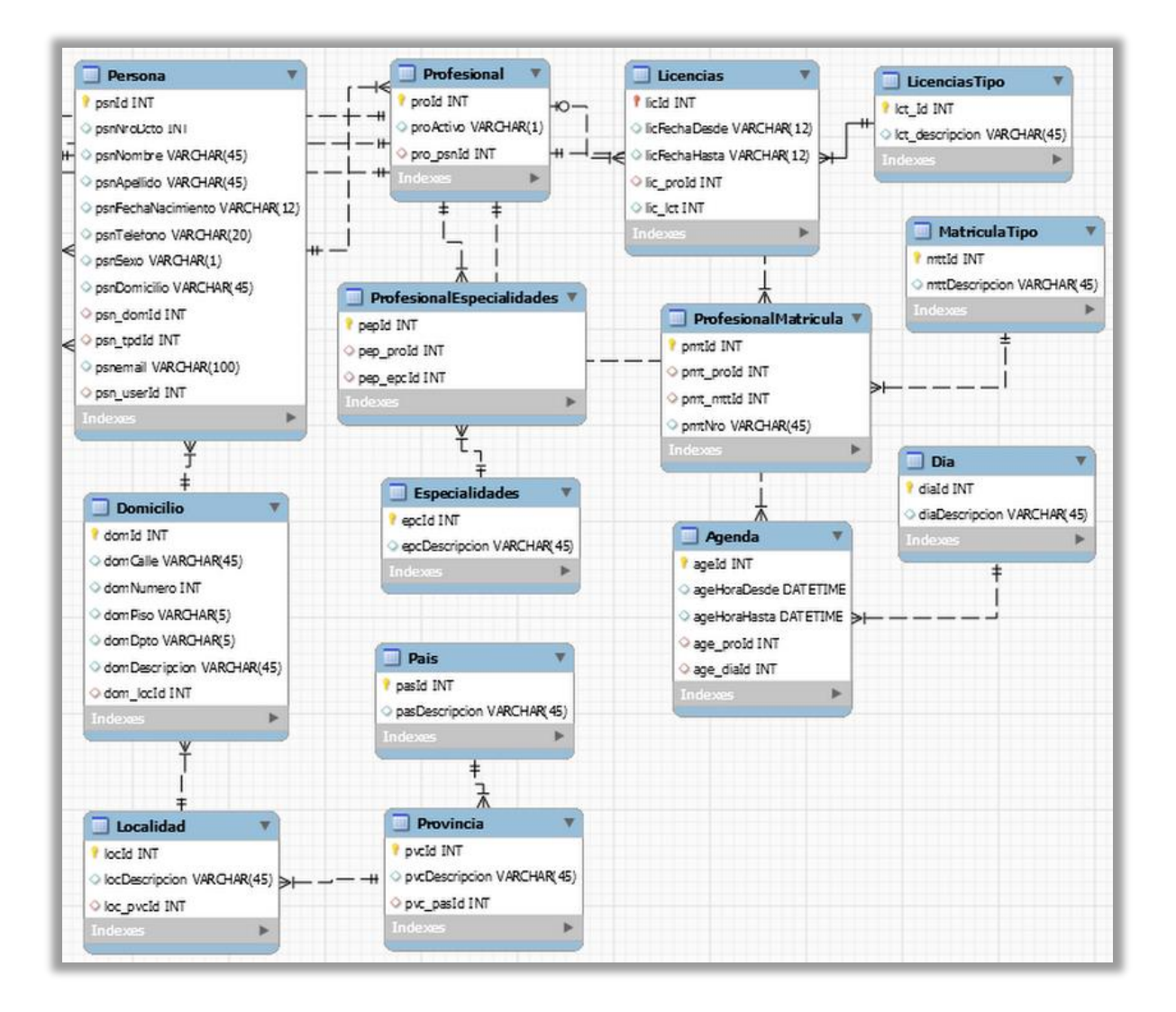

<span id="page-10-0"></span>*1.2.2.2 Vista lógica - Diagrama de clases (Paradigma Orientado a Objetos)*

Diagrama derivado del esquema de bases de datos propuesto a través del paradigma correspondiente.

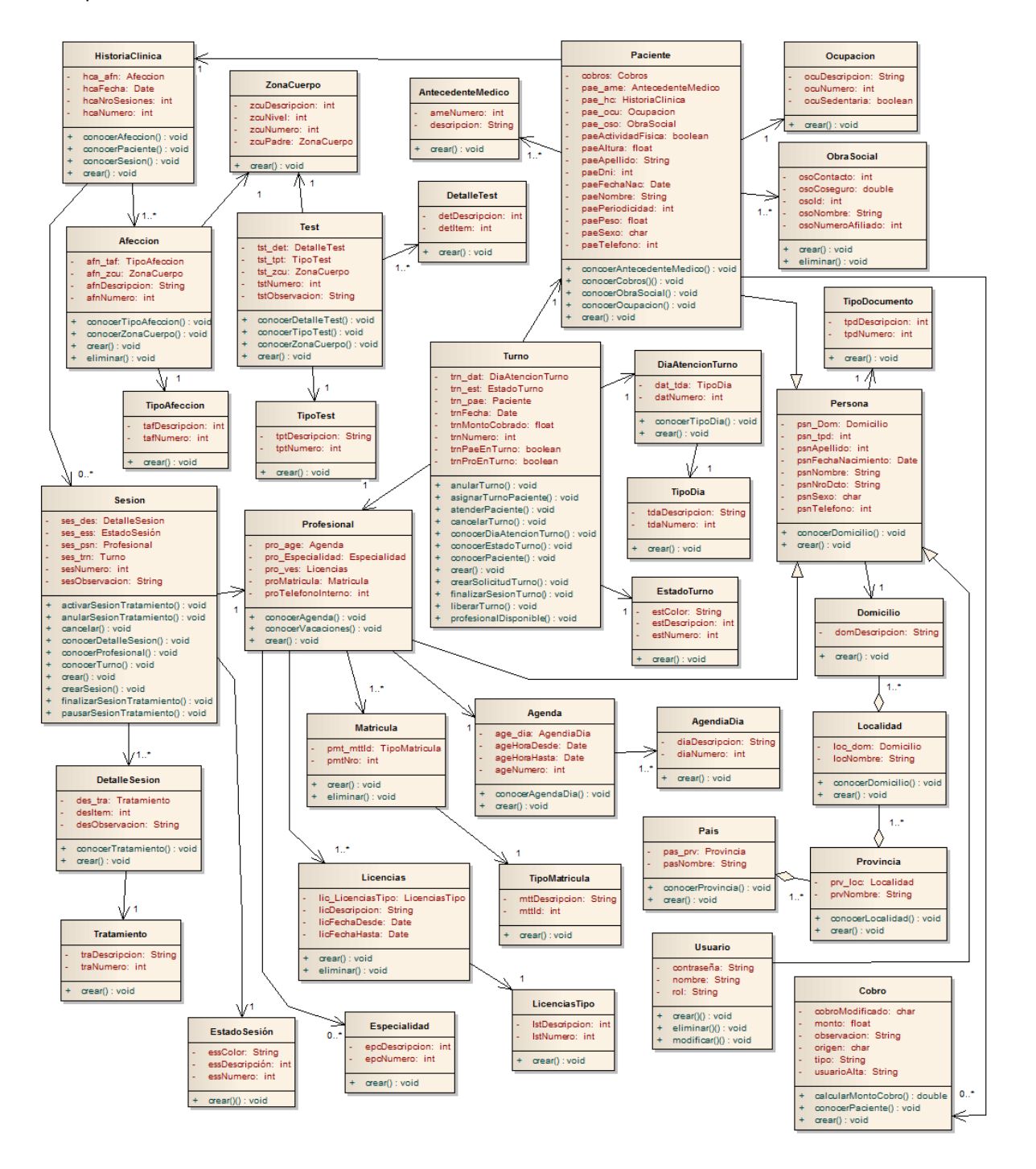

#### <span id="page-11-0"></span>*Visualización focalizada de clases*

#### Gestión de Turnos:

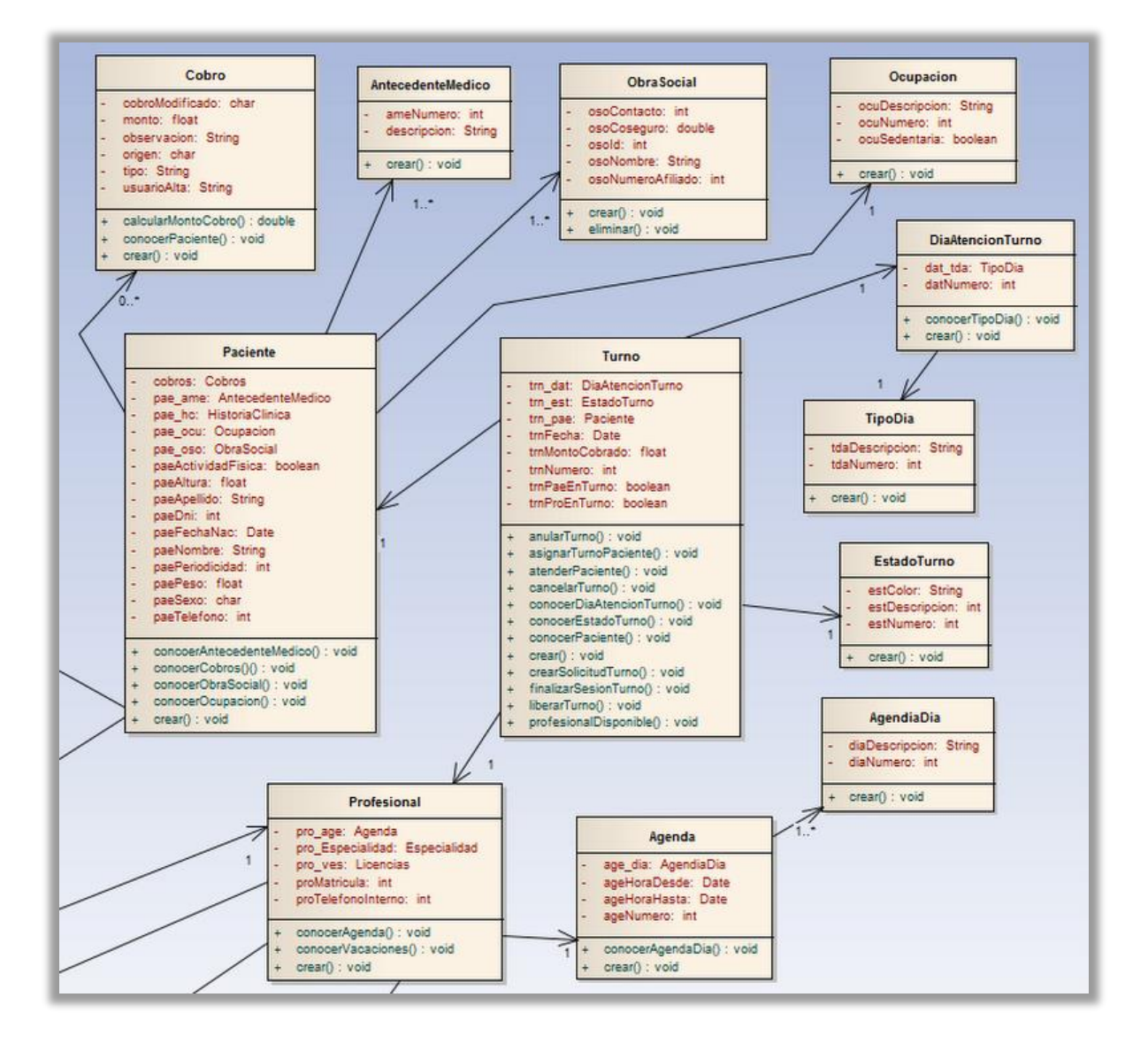

#### Gestión de Pacientes:

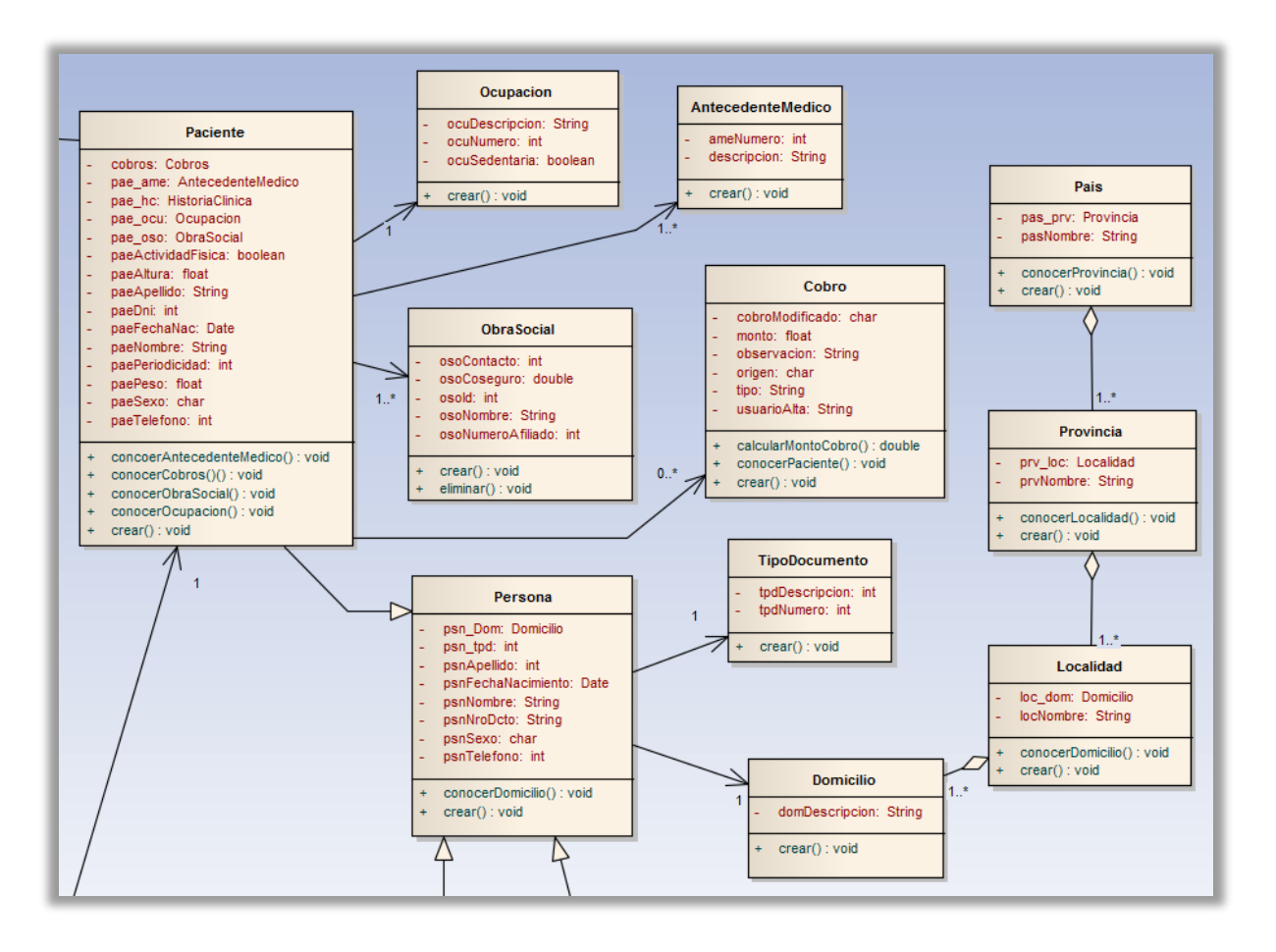

#### Gestión de Historia Clínica:

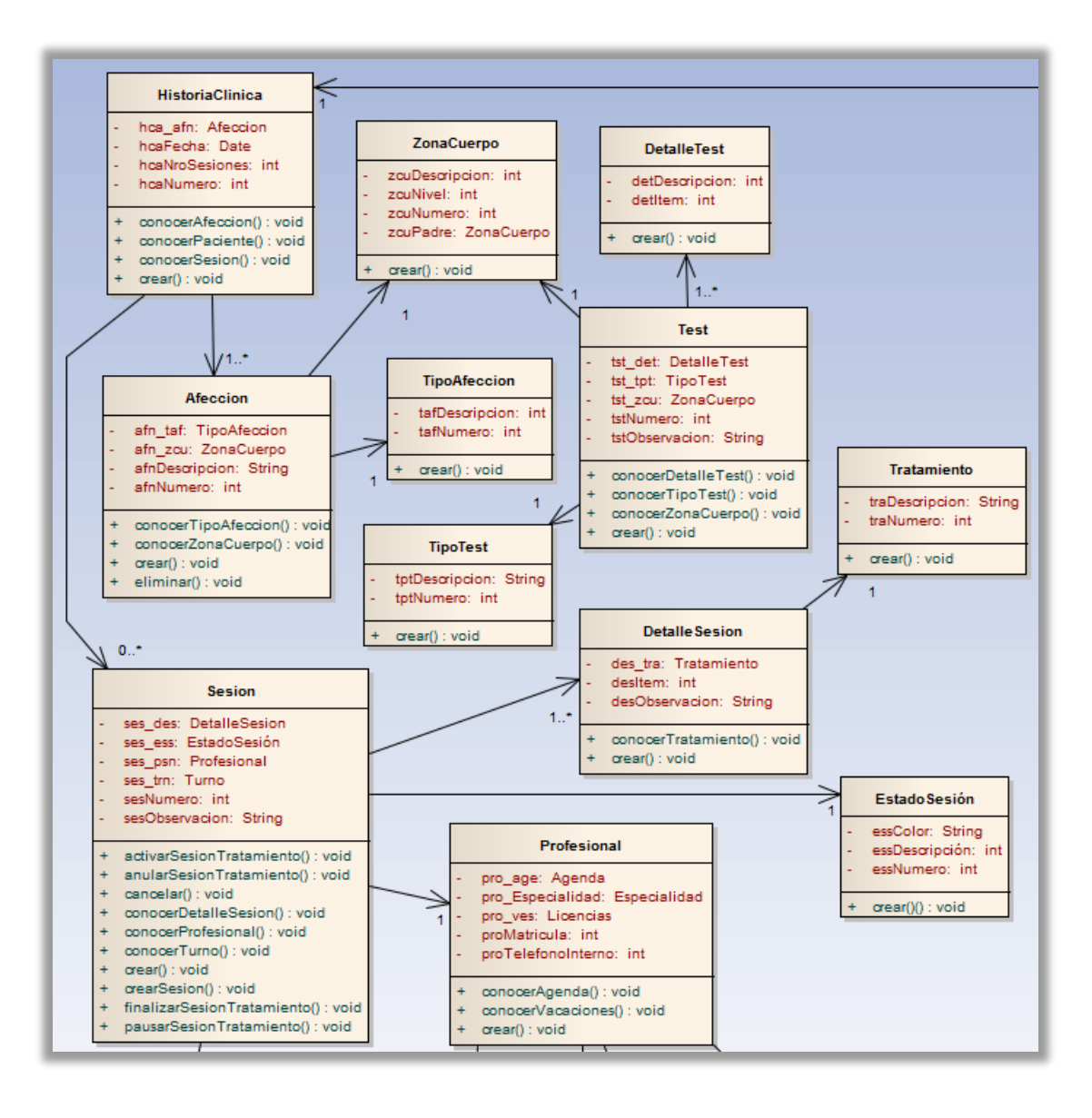

Gestión de Usuarios:

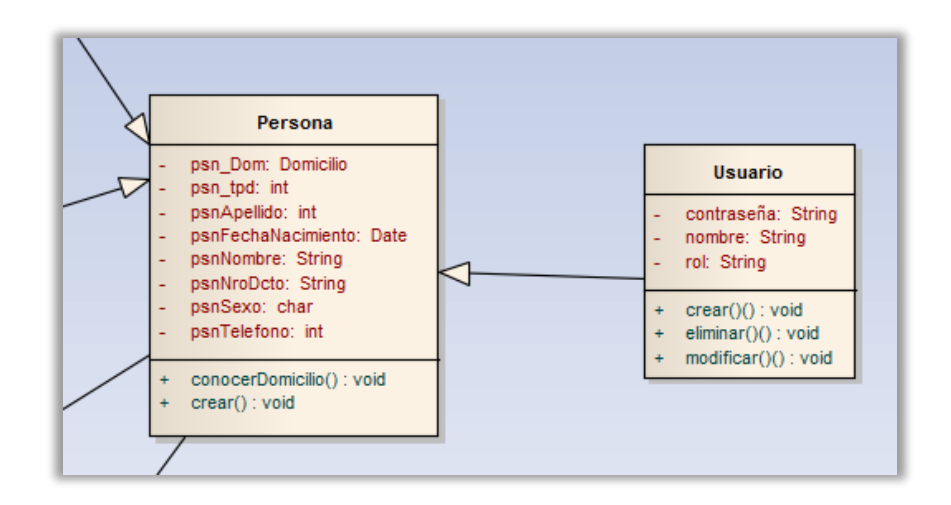

# Gestión de Kinesiólogos:

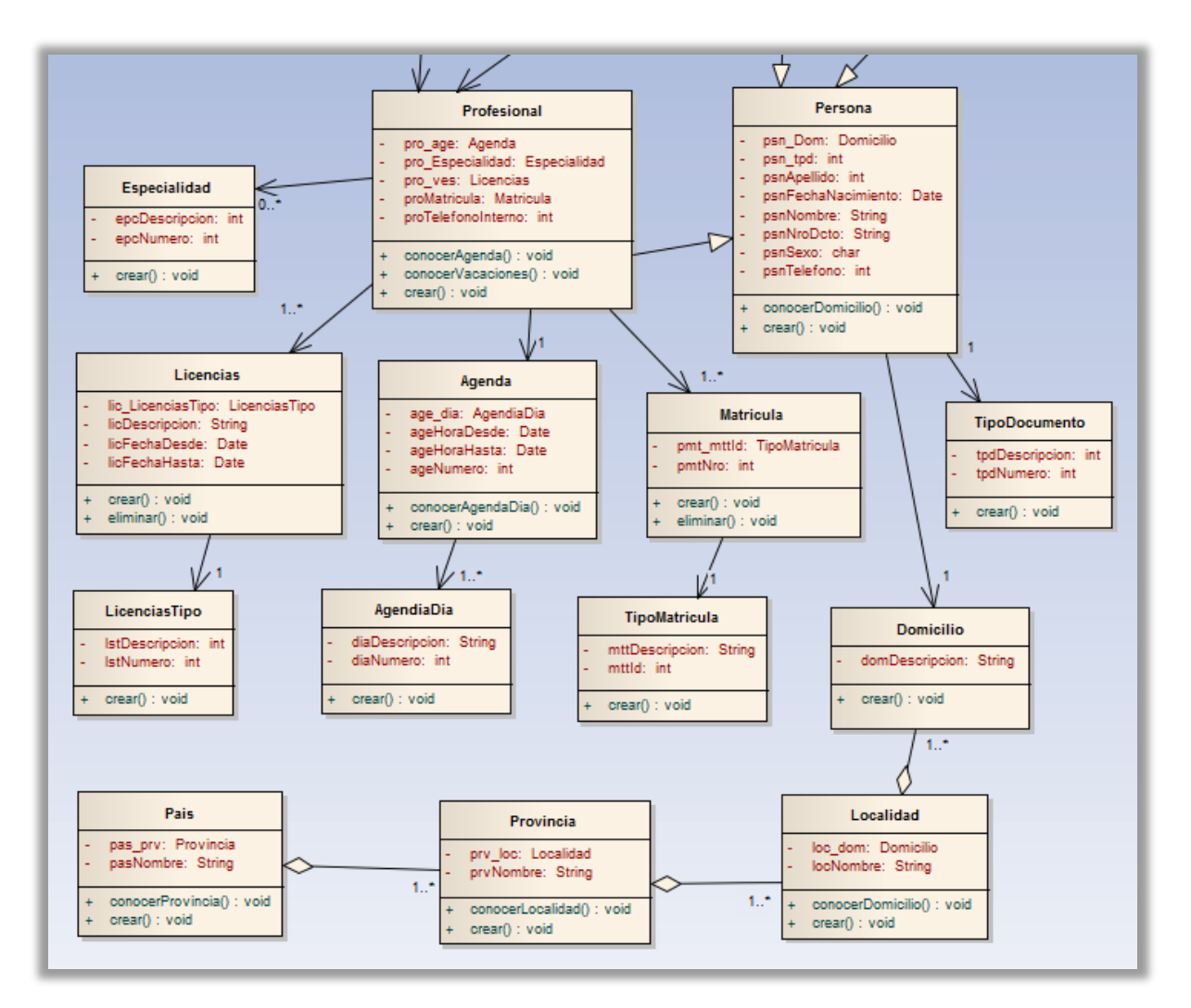

# <span id="page-15-0"></span>**1.2.2 Fase de diseño**

# <span id="page-15-1"></span>*1.2.2.1 Vista de despliegue*

# <span id="page-15-2"></span>*1.2.2.1.1 Nodos*

Vista que engloba la organización física de los diferentes componentes de software en nodos con los cuales estará conformado el sistema.

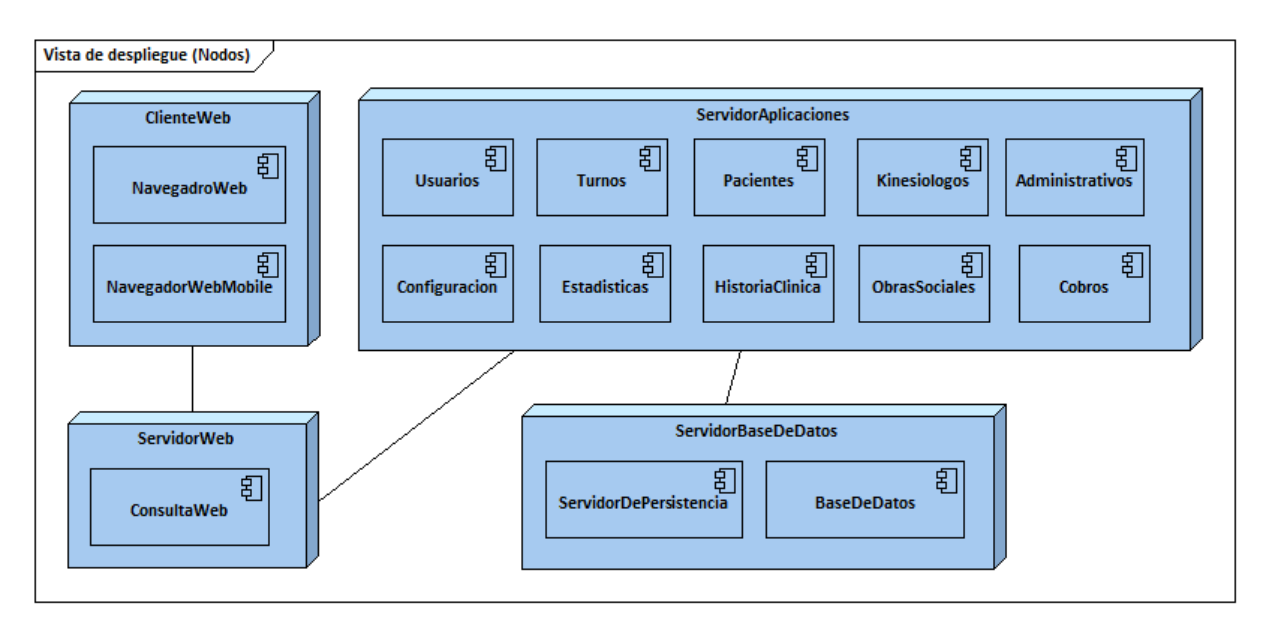

# <span id="page-15-3"></span>*1.2.2.1.1 Hardware*

Disposición de la colección de Hardware necesaria para el despliegue del sistema.

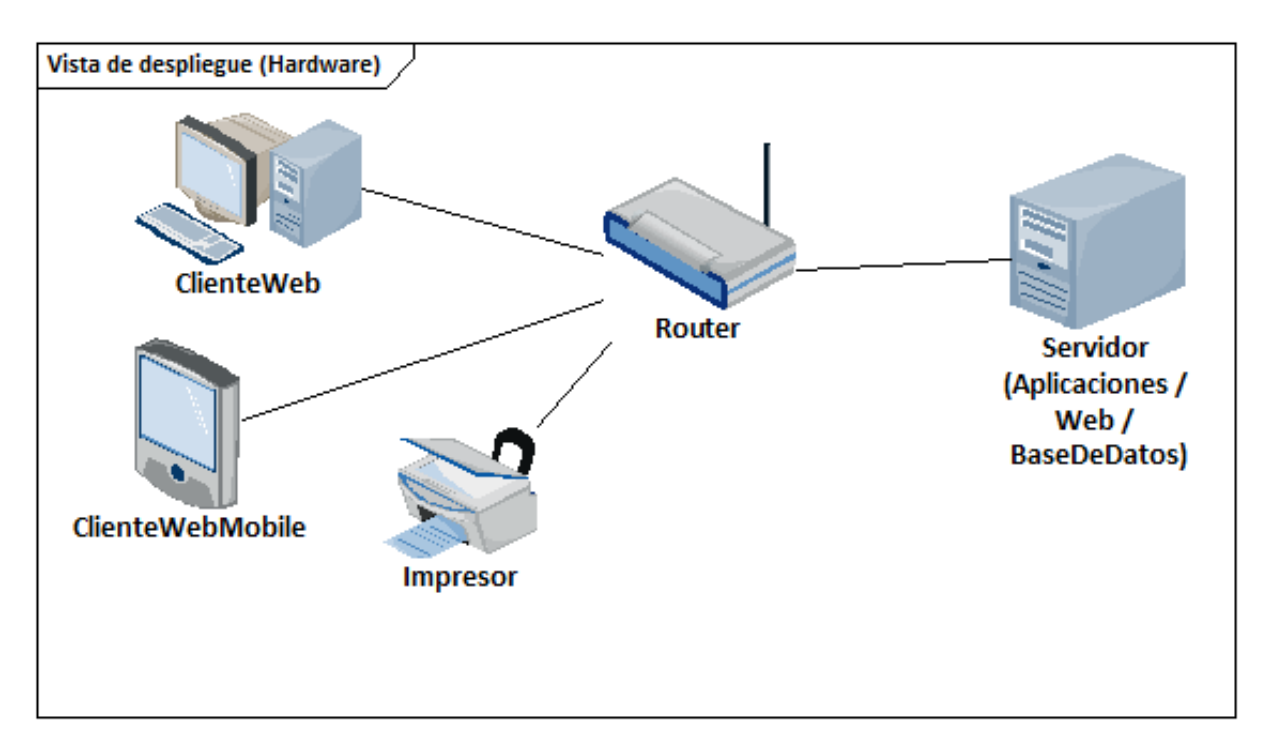

# <span id="page-16-0"></span>*1.2.2.2 Vista dinámica*

Diagramas de transición de estados (DTEs) elaborados acorde al reconocimiento de objetos identificados en los distintos estados en los que pueden establecerse:

# Objeto identificado: 'Turno'.

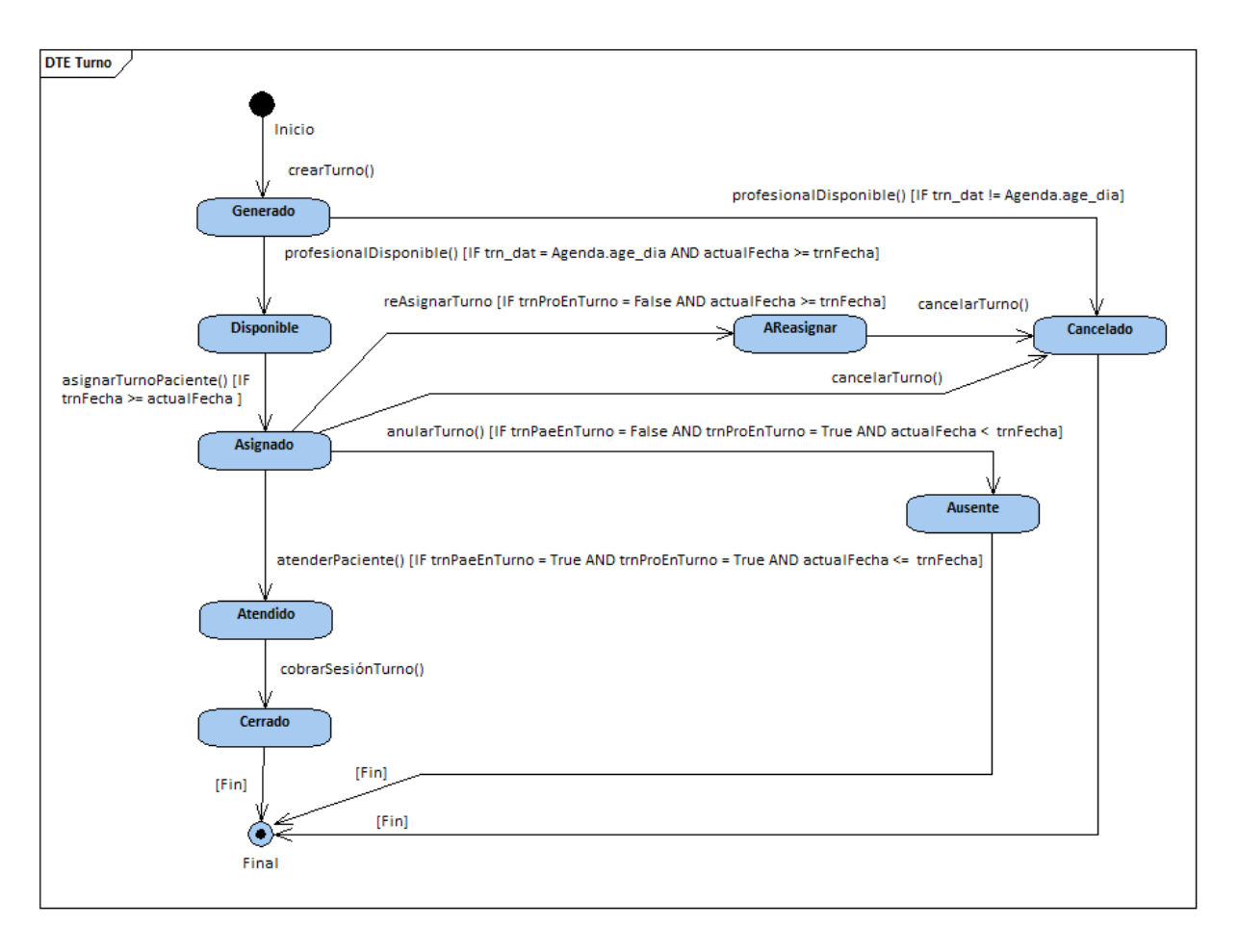

Objeto identificado: 'Sesión'

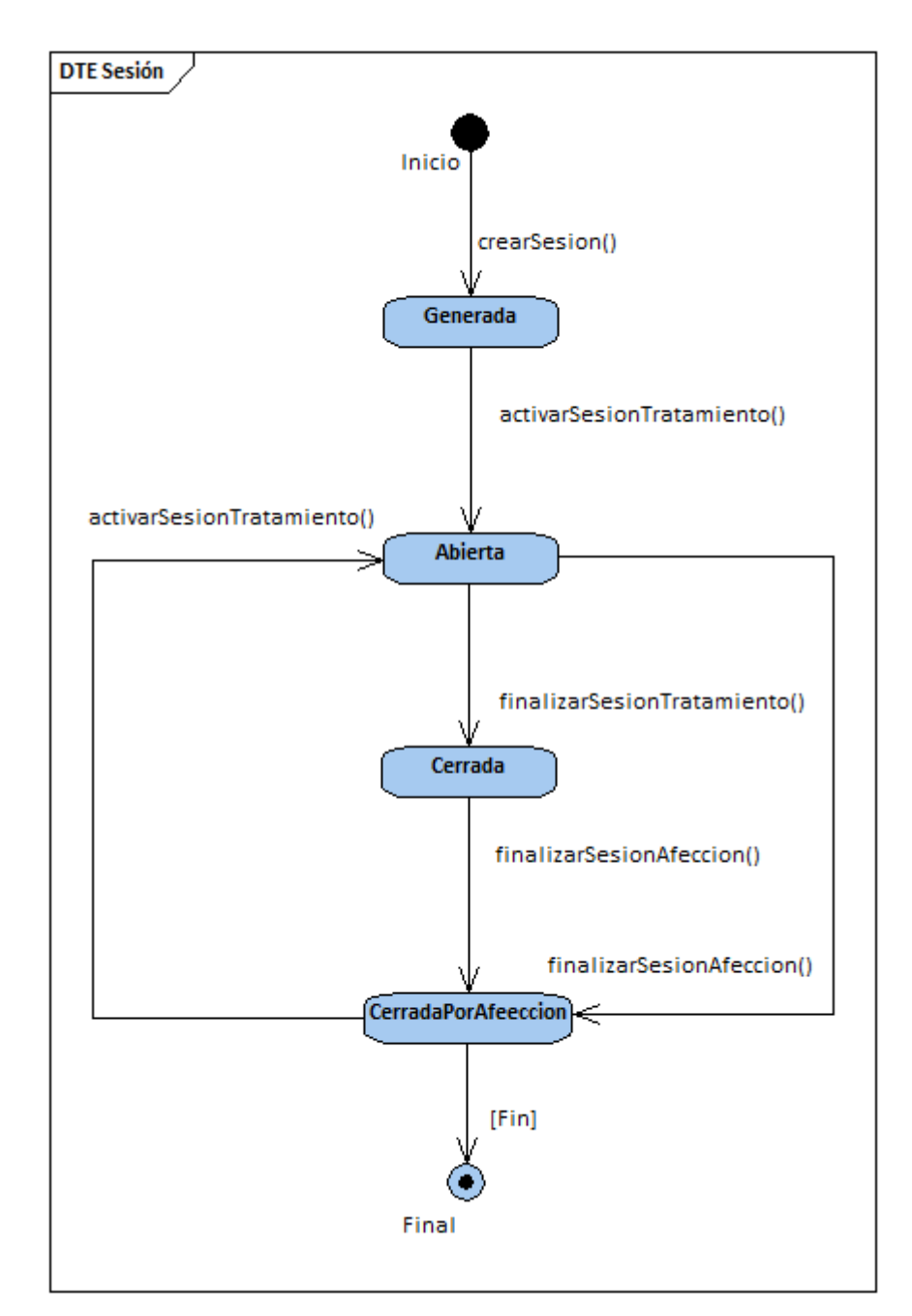

# <span id="page-18-0"></span>**1.2.3 Fase de implementación**

# <span id="page-18-1"></span>*1.2.3.1 Esquema de codificación del Sistema FISIKS*

El código fuente de la aplicación se desarrolló en la herramienta 'Visual Studio Community 2013', mediante la programación por capas:

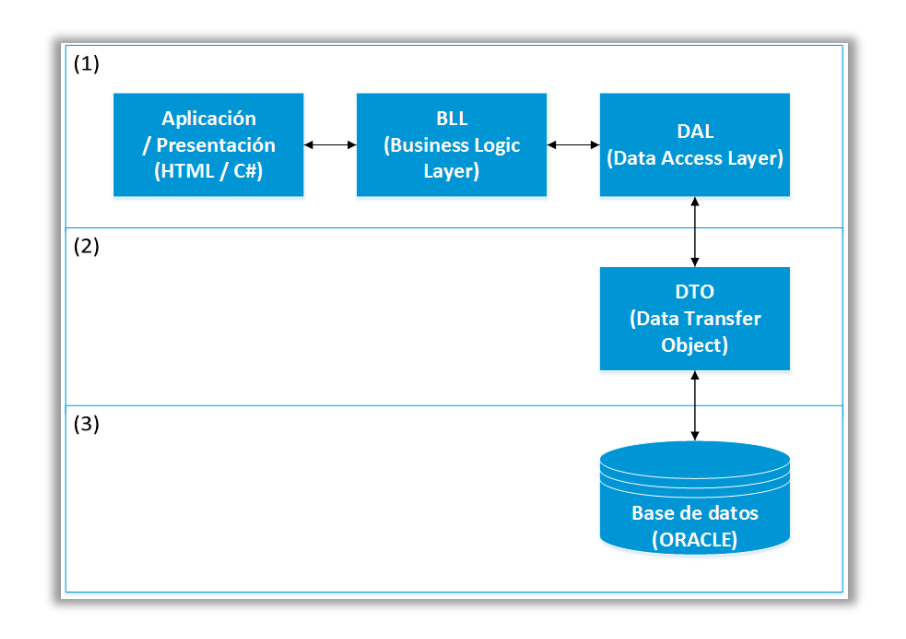

La programación por capas es una técnica de ingeniería de software propia de la programación por objetos, éstos se organizan principalmente en 3 capas: la capa de presentación o aplicación, la capa de lógica de negocio o control, y la capa de asociada datos.

Siguiendo esta técnica, se asegura el avance en la programación del proyecto de una forma ordenada, lo cual beneficia en cuanto a reducción de costos por tiempo, al ser dividida la aplicación general en varios módulos y capas que pueden ser tratados de manera independiente y hasta en forma paralela.

Por otra parte, otra característica importante de recalcar es la facilidad para las actualizaciones de la aplicación. En este aspecto, la programación en capas juega un papel de suma importancia ya que sigue un estándar conocido en el ambiente de desarrollo de aplicaciones, lo cual da al programador una guía para hacer mejoras a la aplicación sin que esto sea una tarea tediosa y desgastante, siguiendo el estándar establecido para tal fin y dividiendo las tareas en partes específicas para cada capa del proyecto.

En la programación en capas los objetos se dividen según su funcionalidad. Destacan tres principales: la Capa de Interfaz o de Aplicación, se compone por los objetos encargados de interactuar con el usuario, como lo son los formularios e interfaces de la aplicación. Por otra parte se encuentra la Capa de Lógica de Negocio o Control, en donde se encuentran los objetos que realizan la mayor parte del trabajo interno del programa, en esta etapa destaca la lógica de la aplicación así como la funcionalidad de servir de enlace entre las otras capas; por último se encuentra la Capa de Datos, integrada por los objetos que envían y obtienen información al comunicarse con bases de datos u otros sistemas de información que colaboran con el programa.

# <span id="page-19-0"></span>*1.2.3.1.1 Capas del modelo*

#### **1.2.3.1.1.1 Capa de Presentación o Aplicación:**

La presentación del programa ante el usuario, se maneja en interfaces que cumplen con el objetivo principal de este componente, el cual es facilitar al usuario la interacción con la aplicación.

La interfaz debe ser amigable y fácil de utilizar, ya que el usuario final se va a encargar de utilizar el sistema y de dar retroalimentación al equipo de desarrollo en caso de que haya algo que mejorar.

Las interfaces son consistentes con la información que se requiere, no se utilizan más campos de los necesarios, así como la información requerida está especificada de manera clara y concisa, y por último, las interfaces deben satisfacen los requerimientos del usuario.

Dentro de la parte técnica, la capa de presentación contiene los objetos encargados de comunicar al usuario con el sistema mediante el intercambio de información, capturando y desplegando los datos necesarios para realizar alguna tarea. Además, se ubican aquí todos los recursos y componentes utilizados para añadir funcionalidad y contenido a esta capa, presentando un repositorio de hojas de estilos, imágenes, hojas de funcionalidad, etc. Esta capa se comunica únicamente con la capa de Reglas de Negocio o Control.

#### **1.2.3.1.1.2 Capa de Lógica de Negocio o Control:**

Es llamada capa de reglas de negocio porque en esta se definen todas las reglas que se deben cumplir para una correcta ejecución del programa. Es aquí donde se encuentra toda la lógica del programa, así como las estructuras de datos y objetos encargados para la manipulación de los datos existentes, así como el procesamiento de la información ingresada o solicitada por el usuario en la capa de presentación.

Representa el corazón de la aplicación ya que se comunica con todas las demás capas para poder llevar a cabo las tareas. La aplicación se comunica con la capa de datos para obtener información existente o ingresar nuevos datos. Recibe los datos que ingresó el usuario del sistema mediante la capa de presentación, luego los procesa y crea objetos según lo que se necesite hacer con estos datos; esta acción se denomina encapsulamiento.

Al encapsular los datos, el programa asegura mantener la consistencia de los mismos, así como obtener información precisa de las bases de datos e ingresar en las mismas, solamente la información necesaria, asegurando así no tener datos duplicados ni en las bases de datos, ni en los reportes solicitados por el usuario.

#### **1.2.3.1.1.3 Capa de Datos:**

Es la encargada de realizar transacciones con la base de datos para almacenar y procesar información al propio sistema. El manejo de los datos se realiza de forma tal que haya consistencia en los mismos, con el fin de que los datos que se ingresan, así como los que se extraen de la base de datos, deban ser consistentes y precisos.

Es en esta capa donde se definieron las consultas a realizar en la base de datos, tanto las consultas simples como las consultas complejas para la obtención de datos más específicos y la creación de procedimientos que contemplan las funcionalidades, dejando así la lógica definida en la base de datos.

Esta capa envía la información directamente a la capa de reglas de negocio para que sea procesada e ingresada en objetos según se necesite. Esta acción se denomina encapsulamiento.

# <span id="page-20-0"></span>*1.2.3.2 Módulos funcionales del Sistema FISIKS*

La siguiente figura muestra la disposición general de los módulos del portal FISIKS y sus relaciones:

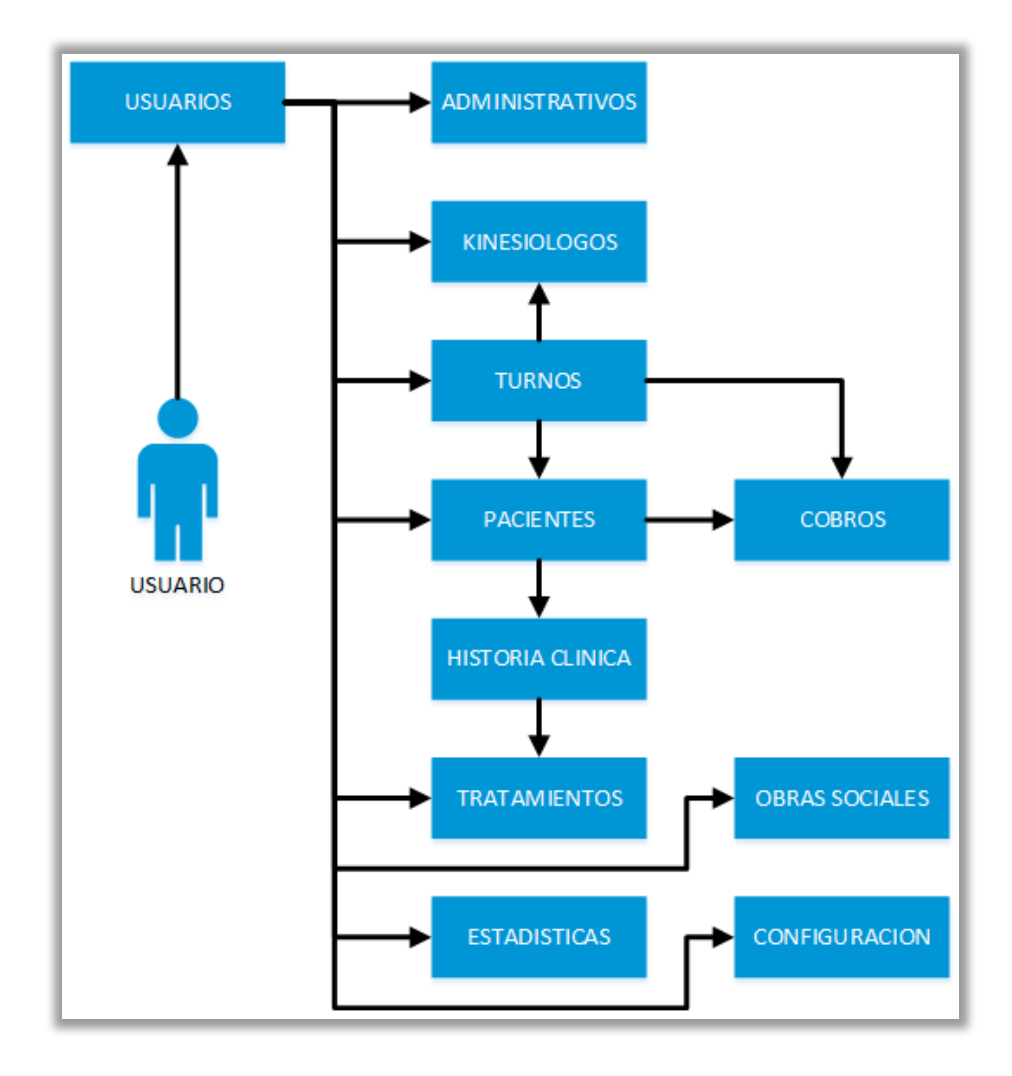

# <span id="page-21-0"></span>**Configuración**

Este módulo permitirá ingresar a las opciones de administración general y predeterminada de valores por defecto que definen el sistema. Algunos valores pueden ser: El valor monetario fijo de las sesiones a cobrar a pacientes; los horarios máximos y mínimos permitidos de agendas laborales; la tolerancia máxima de espera de un turno con ausencia de un paciente, etc.

# <span id="page-21-1"></span>**Turnos**

- Módulo que reconocerá las opciones de asignación, modificación, cancelación y distintas formas de visualización de turnos de pacientes, de acuerdo a la administración de disponibilidad horaria y asignación de kinesiólogos. También se ofrecen las opciones de filtros de búsqueda de los mismos.

# <span id="page-21-2"></span>**Pacientes**

Módulo que permitirá las opciones de registración de pacientes, con sus datos personales, antecedentes médicos y su asociación con la información de Obras Sociales, como así también la búsqueda de los mismos.

# <span id="page-21-3"></span>**Historia Clínica**

- Administración de historia clínica, registrando los detalles de la atención del paciente asociado en cada sesión, correspondiente a una afección en particular.
- Registro de sesiones de pacientes, con su respectiva evolución y asociación con la historia clínica, remarcando el tratamiento elegido para la afección correspondiente.

# <span id="page-21-4"></span>**Tratamientos**

- Administrar búsquedas de los tratamientos asociados a diferentes afecciones con las que puede ingresar un paciente, mediante filtros de selección de áreas del cuerpo y tipo de afección.

#### <span id="page-21-5"></span>**Cobros**

- Administración de los ingresos por el cobro de las sesiones, registrando cada uno de ellos para control de los mismos, a fin de conocer los montos totales de recaudación por paciente. También se ofrecen las opciones de filtros de búsqueda de los mismos.

#### <span id="page-21-6"></span>**Kinesiólogos**

- Administración de profesionales, registrando datos personales, laborales y disponibilidad horaria, de modo que esta información brinde soporte a la gestión de turno. También se ofrecen las opciones de búsqueda de los mismos.

#### <span id="page-21-7"></span>**Usuarios**

- Control de acceso al sistema mediante la administración de cuentas usuarios, de acuerdo a los perfiles existentes en el contexto, con sus respectivos privilegios asociados.

#### <span id="page-21-8"></span>**Estadísticas**

- El sistema brindará opciones de emisión de estadísticas y reportes respecto a:
	- Cantidad de afecciones.
	- Afecciones por edad.
	- Afecciones por tratamientos.
	- Distribución de afecciones.
	- Comparación de tratamientos.

# <span id="page-22-0"></span>**1.2.4 Trazabilidad del Producto**

El concepto de trazabilidad dentro de nuestra gestión de proyecto representa el conocimiento continuo de la vida de un requerimiento, desde su concepción hasta la creación de diseños para el desarrollo, la verificación de la implementación y el cambio. En forma general, la definimos como la capacidad de rastrear el estado de los requerimientos en cualquier momento durante un proyecto.

La herramienta utilizada 'Visual Studio Online' permite generar y registrar relaciones de la historia de usuario con otros elementos de trabajo, tareas asociadas, prototipado de interfaces, casos de prueba, y versiones del código fuente, a fin de disponer de una trazabilidad integral de todos los elementos relacionados. Ademas, permite crear consultas para mostrar cualquier tipo de informe de trazabilidad. Las consultas también se pueden exportar o abrir en Excel, enviar a través de correo electrónico o abrir en Microsoft Project.

Desde las historias de usuario, pertenecientes al backlog, se pueden crear vínculos entre los elementos de trabajo, utilizando una de las pestañas de control de vínculos existente.

Cada pestaña está diseñada para permitir tipos de vínculos específicos y restringe los tipos de relaciones de vínculos creadas.

Navegando hacia una historia de usuario particular, podemos ingresar a la misma para visualizar en detalle su contenido.

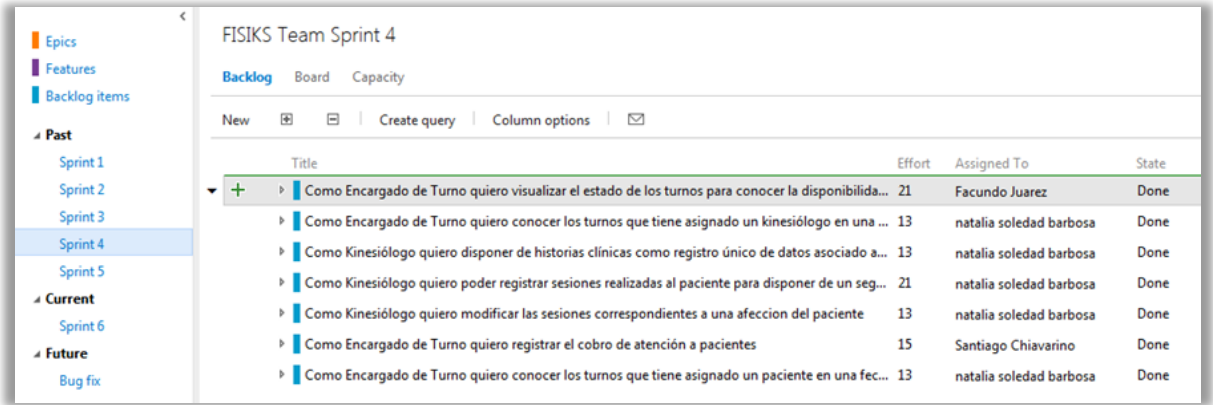

A modo general, desde la pestaña de 'Detalles', se visualiza la descripción de la historia de usuario, sus criterios de aceptación, estado y detalles particulares.

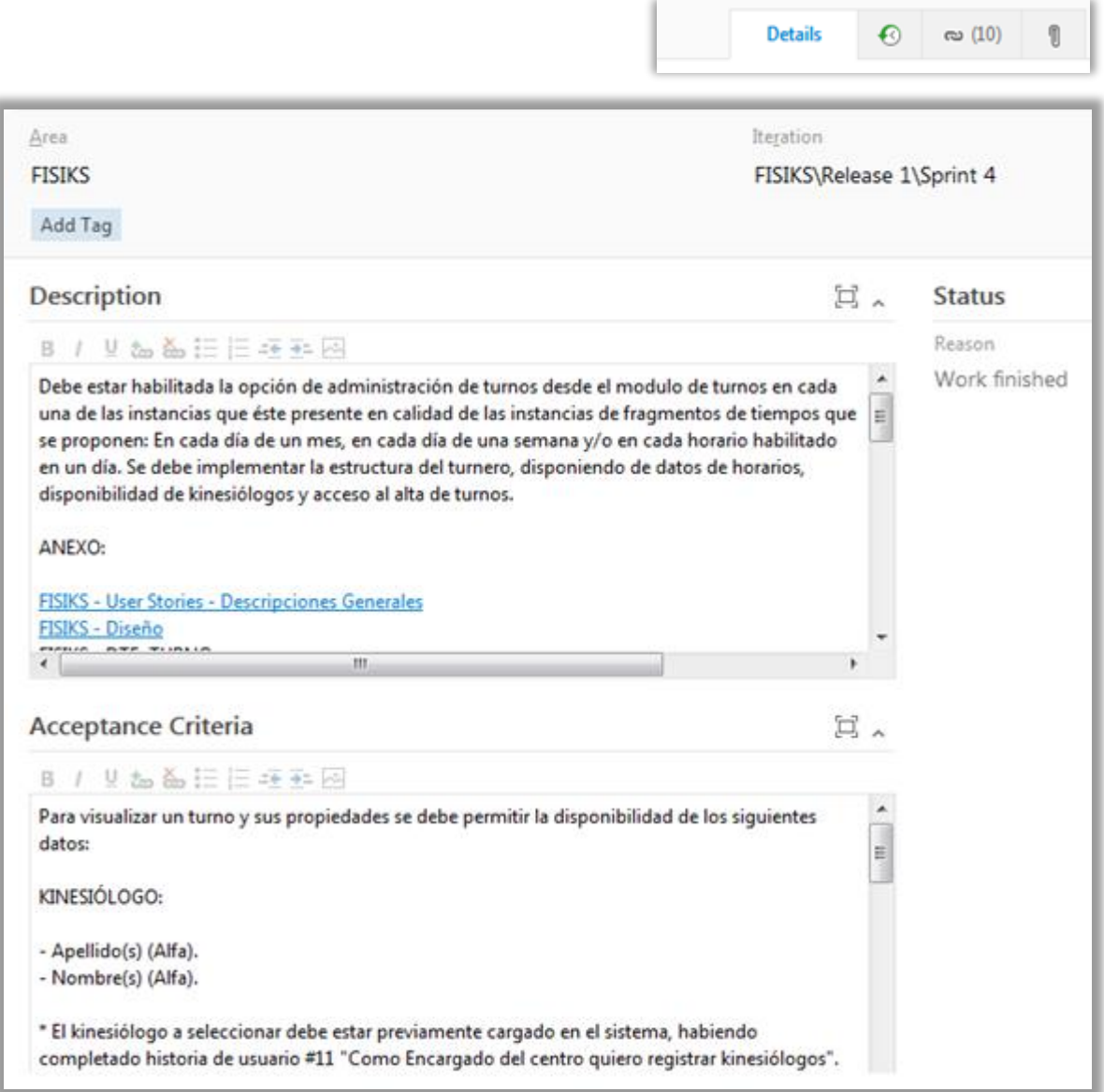

Desde la pestaña 'Historial de cambios', se presenta el registro de todas las modificaciones que sufrió la historia de usuario, presentando un detalle de la transacción, la fecha de modificación y el usuario que la realizó.

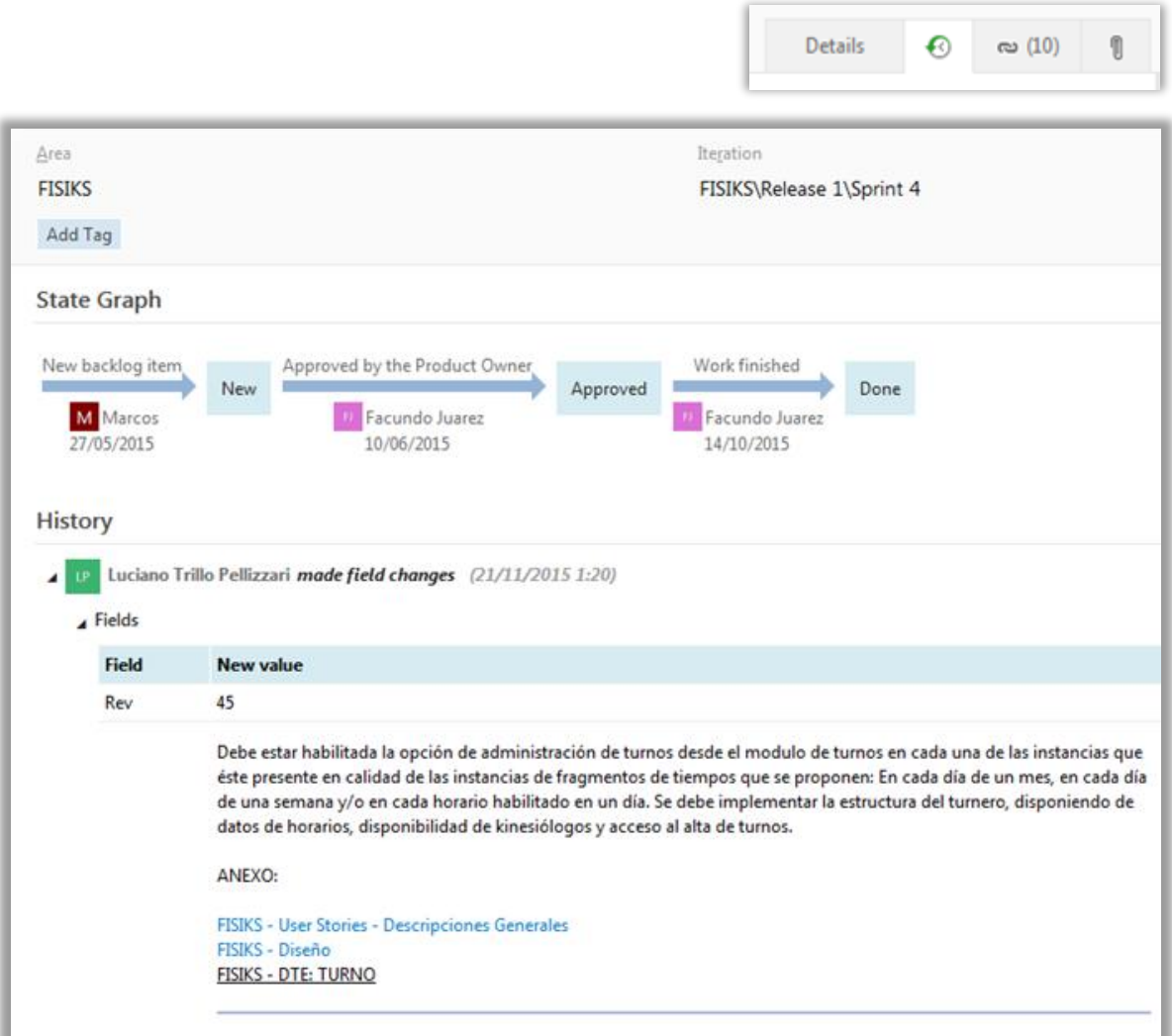

ı

Desde la pestaña de 'Enlaces', podemos generar y registrar relaciones de la historia de usuario con otros elementos de trabajo, tareas asociadas, prototipado de interfaces, casos de prueba, y versiones del código fuente, a fin de disponer de una trazabilidad integral de todos los elementos relacionados.

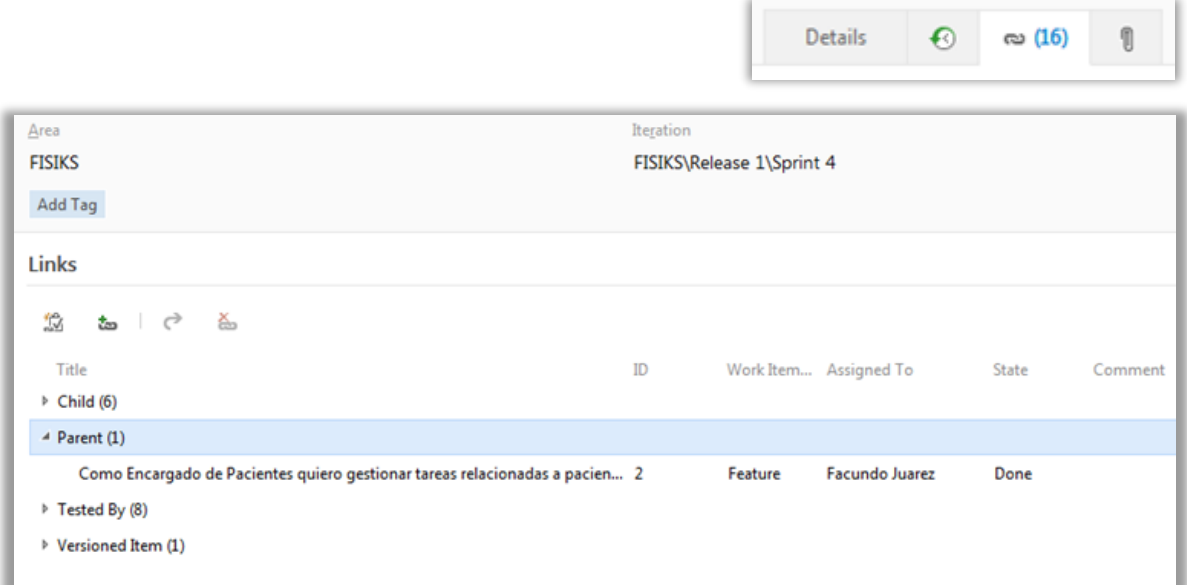

Con todo lo descripto anteriormente, podemos disponer de la trazabilidad de todas las historias de usuario existentes en el backlog.